## **Dichiarazione della società**

1. Abbiamo fatto del nostro meglio per garantire la completezza e l'accuratezza del contenuto del manuale. In caso di domande o controversie, si prega di fare riferimento all'interpretazione finale dell'azienda.

2. Aggiorneremo il contenuto di questo manuale man mano che le funzionalità del prodotto verranno migliorate e periodicamente miglioreremo o aggiorneremo i prodotti o i programmi descritti in questo manuale. Gli aggiornamenti verranno aggiunti nelle nuove versioni di questo manuale senza preavviso. 3. Il contenuto di questo manuale è solo per riferimento e guida per gli utenti e non è garantito che sia completamente coerente con il prodotto reale. Fare riferimento al prodotto reale. 4. Le parti, i componenti e gli accessori menzionati in questo manuale sono solo a scopo illustrativo e non rappresentano la configurazione del modello acquistato.

## **Scheda di garanzia del prodotto**

Questa scheda di garanzia è l'impegno solenne della nostra azienda nei confronti dei clienti e, in base a ciò, la società offre servizi di garanzia standard. Si consiglia vivamente di leggere attentamente le istruzioni prima di utilizzare il prodotto e utilizzarlo correttamente.

**Garanzia**

La garanzia si applica con la scheda di garanzia fornita.

#### **Politica di assistenza post-vendita**

I prodotti hanno una politica di garanzia dalla data di acquisto, ma è richiesto un certificato di acquisto originale formale. Se il certificato di acquisto originale ufficiale (data, nome del prodotto acquistato) non possono essere emessi, utilizzeremo le informazioni sul prodotto per calcolare il periodo di garanzia.

### **Descrizione del servizio di garanzia**

Secondo le normative nazionali, gli utenti usufruiranno del servizio di garanzia per problemi di qualità che si verificano durante il periodo di garanzia dopo l'acquisto del prodotto. La garanzia non si applica nei seguenti casi:

- Superamento della garanzia di un anno Danni nell'aspetto del prodotto dovuti a uso o conservazione impropri da parte dell'utente
- Danni occorsi durante il trasporto, carico o scarico
- Smontato o riparato da personale non qualificato
- Guasti o danni dovuti a negligenza, violazione delle norme operative o funzionamento errato
- Guasti e danni causati da fattori di forza maggiore (come incendi, terremoti, fulmini, ecc.)
- Non viene fornita alcuna garanzia per accessori come fusibili e batterie

Prodotti non riparati dalla nostra azienda

### **Fornire un servizio di qualità 7 × 24 ore**

La nostra azienda si riserva il diritto di identificare definitivamente i guasti del prodotto

## **1. Dichiarazione**

Grazie mille per aver acquistato i nostri prodotti. In caso di domande o esigenze, non esitate a contattarci. Questo manuale può contenere inesattezze tecniche, incoerenze con le funzioni e le operazioni del prodotto o errori tipografici. La società aggiornerà i contenuti di questo manuale in base al miglioramento delle funzionalità del prodotto e migliorerà o aggiornerà regolarmente i prodotti o i programmi descritti in questo manuale. Gli aggiornamenti verranno aggiunti nelle nuove versioni di questo manuale senza preavviso. In caso di discrepanza tra la descrizione del prodotto e il prodotto reale nel manuale, prevarrà il prodotto reale.

## **2. Precauzioni di sicurezza**

1.Non posizionare contenitori (come bicchieri d'acqua) con liquidi sull'NVR.

2. Installare l'NVR in un luogo ben ventilato. Quando sono installati più dispositivi, la distanza tra i dispositivi è maggiore di 2 cm.

3.Far funzionare l'NVR nel range di temperatura consentita (-10 ℃ ~ + 55 ℃) e umidità (10% ~ 90%). (L'intervallo della temperatura operativa dell'NVR serie H.265 con modalità RAID abilitata è 0 ℃ ~ + 55 ℃; l'intervallo della temperatura operativa dell'NVR serie H.265, modello E16 con modalità ridondante è + 20 ℃ ~ + 55 ℃; le serie E 24 NVR utilizzano dischi rigidi di monitoraggio da 1T a 4T con una gamma di temperature di funzionamento da 0 ° C a + 50 ° C).

4. Durante la pulizia del dispositivo, assicurarsi di scollegare il cavo di alimentazione e interrompere completamente l'alimentazione.

5.La polvere sul circuito nell'NVR provoca cortocircuiti dopo essere stata bagnata. Utilizzare regolarmente una spazzola morbida per rimuovere la polvere dal circuito, dai connettori, dal telaio e dalla ventola del telaio. Se lo sporco è difficile da rimuovere, rimuovere lo sporco con un detergente neutro diluito in acqua e asciugare prima di rialimentare il sistema.

6.Utilizzare solventi volatili come alcol, benzene o diluenti durante la pulizia del dispositivo, non utilizzare detergenti aggressivi o abrasivi, poiché ciò danneggerebbe il rivestimento superficiale.

7.Si prega di acquistare dischi rigidi SATA da canali regolari per garantire la qualità e i requisiti di utilizzo dei dischi stessi. Si consiglia di utilizzare dischi rigidi specifici per videosorveglianza Seagate.

8.Durante la configurazione della registrazione, il flusso di codifica per archiviazione massimo di un singolo gruppo di dischi non può essere superiore a 100 Mbps (per i modelli serie H.265 E16, il flusso di codifica di archiviazione massimo di un singolo gruppo di dischi inferiore a 0° C non può essere superiore a 50 Mbps).

# **Tiandy**

## **Serie M7 DVR di rete**

## Manuale di avvio rapido

## CE FC

ISO 9001:2008 1SO 14001:2004

Grazie per aver scelto i nostri prodotti. Leggere attentamente il manuale dell'utente prima di utilizzare questo prodotto. Questo manuale dell'utente fornirà le istruzioni di installazione e utilizzo corrette. Linea servizio clienti: 400-686-5688

9.Assicurarsi che non vi siano pericoli causati da carichi meccanici irregolari.

10.Assicurarsi che i cavi video e audio dispongano di spazio sufficiente per l'installazione e che il raggio di curvatura del cavo non sia inferiore a 5 volte il diametro esterno del cavo.

11.Assicurarsi che l'NVR sia connesso a terra in modo affidabile.

12.Esiste il rischio di esplosione se la batteria viene sostituita in modo errato e non si consiglia agli utenti di sostituirla direttamente. Se è necessaria la sostituzione, sostituirla solo con lo stesso tipo o equivalente.

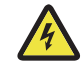

## **AVVERTIMENTO**

Attenzione: Rischio di esplosione se la batteria viene sostituita con un modello differente

-una batteria di tipo errato può comportare un malfunzionamento del sistema di protezione (ad esempio, nel caso di alcuni tipi di batterie al litio); -lo smaltimento di una batteria nel fuoco o in un forno caldo, o la frantumazione o il taglio meccanico di una batteria, può provocare un'esplosione; -lasciare una batteria in un ambiente a temperatura estremamente elevata può provocare un'esplosione o la perdita di liquidi o gas infiammabili; -una batteria soggetta a pressione atmosferica estremamente bassa può provocare un'esplosione o la perdita di liquidi o gas infiammabili

## **3. Installazione dell'hardware**

**Istruzioni per l'installazione del disco rigido standard NVR:**

⒈Svitare le viti sul retro e sui lati della custodia e rimuovere il coperchio superiore.

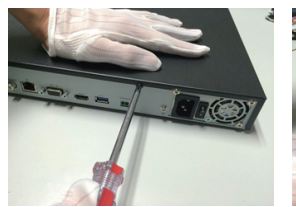

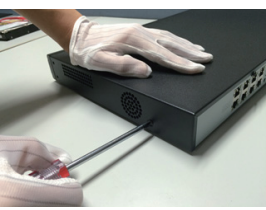

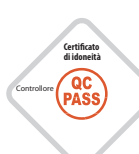

⒉Un'estremità del cavo dati del disco deve essere collegata all'interfaccia SATA della scheda madre dell'NVR e l'altra estremità deve essere collegata al disco rigido.

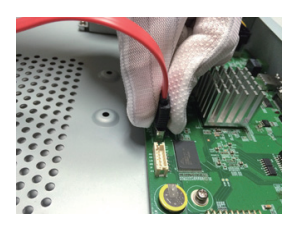

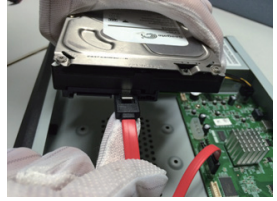

⒊Un'estremità del cavo di alimentazione del disco rigido deve essere collegata all'interfaccia di alimentazione della scheda madre dell' NVR e l'altra estremità deve essere collegata al disco rigido.

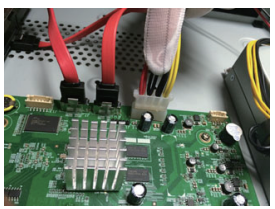

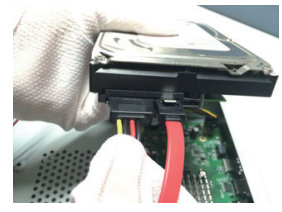

⒋Fissare le viti del disco rigido nella parte inferiore della custodia del NVR, riposizionare il coperchio superiore della custodia e fissarlo con le viti.

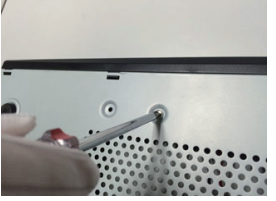

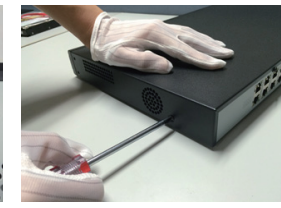

⒊Al termine dell'operazione, la telecamera aggiunta viene visualizzata nella lista delle telecamere configurate. Lo stato della connessione viene visualizzato come " $\Box$ ", ad indicare che l'aggiunta è andata a buon fine; lo stato della connessione viene visualizzato come " ( ", a indicare che l'aggiunta è fallita. Verificare che i parametri di rete o la configurazione siano corretti.

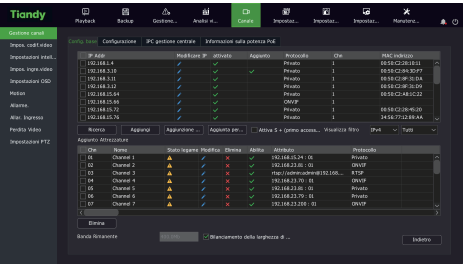

4. Fare clic su " $\Box$ " nel dispositivo aggiunto per visualizzare direttamente l'anteprima del canale.

5. Fare clic su " " nel dispositivo aggiunto per modificare nuovamente le informazioni del canale associato al dispositivo.

## **8. Riproduzione**

Selezionare "Menu principale-> Riproduzione" per accedere all'interfaccia di riproduzione video, quindi selezionare il video da riprodurre in base al tipo di video.

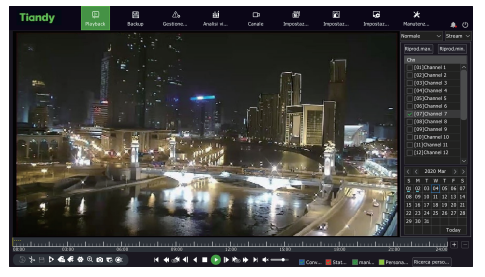

## **Installazione del disco rigido negli NVR con montaggio anteriore:**

1 Installare le viti di fissaggio del disco rigido e inserirle negli slot per disco rigido corrispondenti sul pannello anteriore.

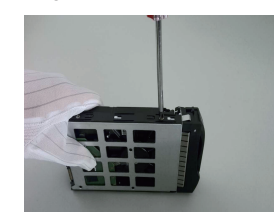

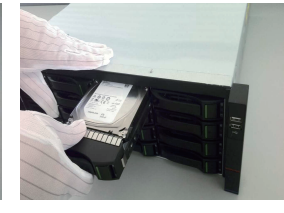

### **4. Accensione**

Prima di accendere, assicurarsi di utilizzare la sorgente di alimentazione corretta per l'NVR e assicurarsi che il terminale di terra dell'NVR sia collegato. Prima di iniziare, assicurarsi che l'uscita video dell'NVR e il display siano collegati correttamente.

Collegare l'alimentazione e accendere l'interruttore di alimentazione sul pannello posteriore per avviare il dispositivo.

Nome utente predefinito del dispositivo: admin Password: personalizzata

## **5. Inizializzazione del disco**

Selezionare "Menu principale-> Impostazioni di sistema-> Gestione disco" per accedere all'interfaccia di gestione del disco. Selezionare il disco rigido da configurare e procedere con l'inizializzazione.

## **6. Modicare l'IP del dispositivo**

Seleziona "Menu principale-> Impostazioni di sistema-> Impostazioni di rete" per accedere all'interfaccia di impostazione della scheda di rete ed eseguire operazioni di configurazione dei parametri di rete.

## **7. Aggiungere canali digitali**

⒈Selezionare "Menu principale-> Gestione canali-> Configurazione canali-> Configurazione base", fare clic sul pulsante di ricerca, il dispositivo cercherà automaticamente, il pulsante di ricerca diventa un pulsante di arresto, faire clic sul pulsante di arresto per interrompere la ricerca.

⒉Quando la ricerca è completata selezionare la/le telecamere da aggiungere, fare clic su Aggiungi o fare doppio clic sulla/e telecamere da aggiungere.

## **9.Monitoraggio mobile**

1. Nello stato di anteprima, spostare il mouse nella parte inferiore dello schermo per alizzare la barra delle attività. Fare clic sull'icona di monitoraggio del telefono cellulare "  $\Box$ " per accedere all'interfaccia di monitoraggio del telefono cellulare, scansionare il primo codice QR per scaricare il client (app), quindi scansionare il codice QR ID per ottenere l'ID del dispositivo ed eseguire l'anteprima video dal telefono cellulare e le altre operazioni.

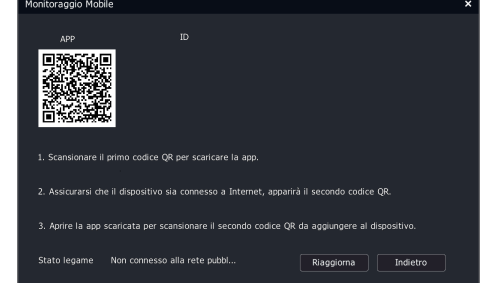

Descrizione:

Alcuni modelli non supportano il monitoraggio da telefono cellulare. Fare riferimento al prodotto reale.

## **10. Spegnimento**

Selezionare "Menu principale->  $\bigcirc$  " e fare clic su "Spegni". Nella finestra del prompt, fare clic su "Sì" per completare l'operazione di arresto. Nota:

 1. Non spegnere l'alimentazione quando il sistema visualizza "Spegnimento del sistema".

2. Quando il dispositivo è in esecuzione, non forzare lo spegnimento.